## **Manipulation of Multiple Spectra**

One of the most common data manipulations requires the user to take spectra acquired separately, that is, one at a time, and compare them. Examples would be a dynamic dataset, where each spectrum was acquired at a different temperature, or a kinetic dataset, where an arrayed dataset was acquired for the first two hours of a reaction, but an additional group of spectra were acquired individually at well-spaced times in order to monitor the reaction. In each case, analysis and graphical display of the data is easier if all the data can be formed into one "arrayed" dataset. The advantage is that all the intensities can be compared, automated integration can be employed, data analysis can be simplified.

The requirement is that all data must be acquired with the same sweep width (sw), acquisition time (at), number of points (np), lock solvent, and same frequency. If the S/N of each spectrum is comparable, the comparison will be more meaningful, but this is not always possible.

For example, consider five spectra, test1.fid, test2.fid, test3.fid, test4.fid, and test5.fid.

On the SUNDS, to combine into one arrayed dataset:

jexp1 **<>** join experiment 1 LC Main Menu activate main menu display LC File Menu activate file menu LC test1.fid select test1.fid file LC 5. Load load file clradd **<>** clears the exp5 buffer by deleting exp5 add  $\leq$  (1) to exp5 (the add/subtract buffer) LC File Menu activate file menu  $LC$  test2.fid select test2.fid file LC 5. Load load file add('new')  $\leq$  creates a new fid element in exp5; in this case, creates and array of two spectra Continue until all spectra all loaded: LC File Menu activate file menu LC test3.fid select test3.fid file LC 5. Load load file add('new')  $\leq$  creates a new fid element in exp5; in this case, creates and array of three spectra LC File Menu activate file menu LC test4.fid select test4.fid file LC 5. Load load file add('new')  $\ll$  creates a new fid element in exp5; in this case, creates and array of four spectra

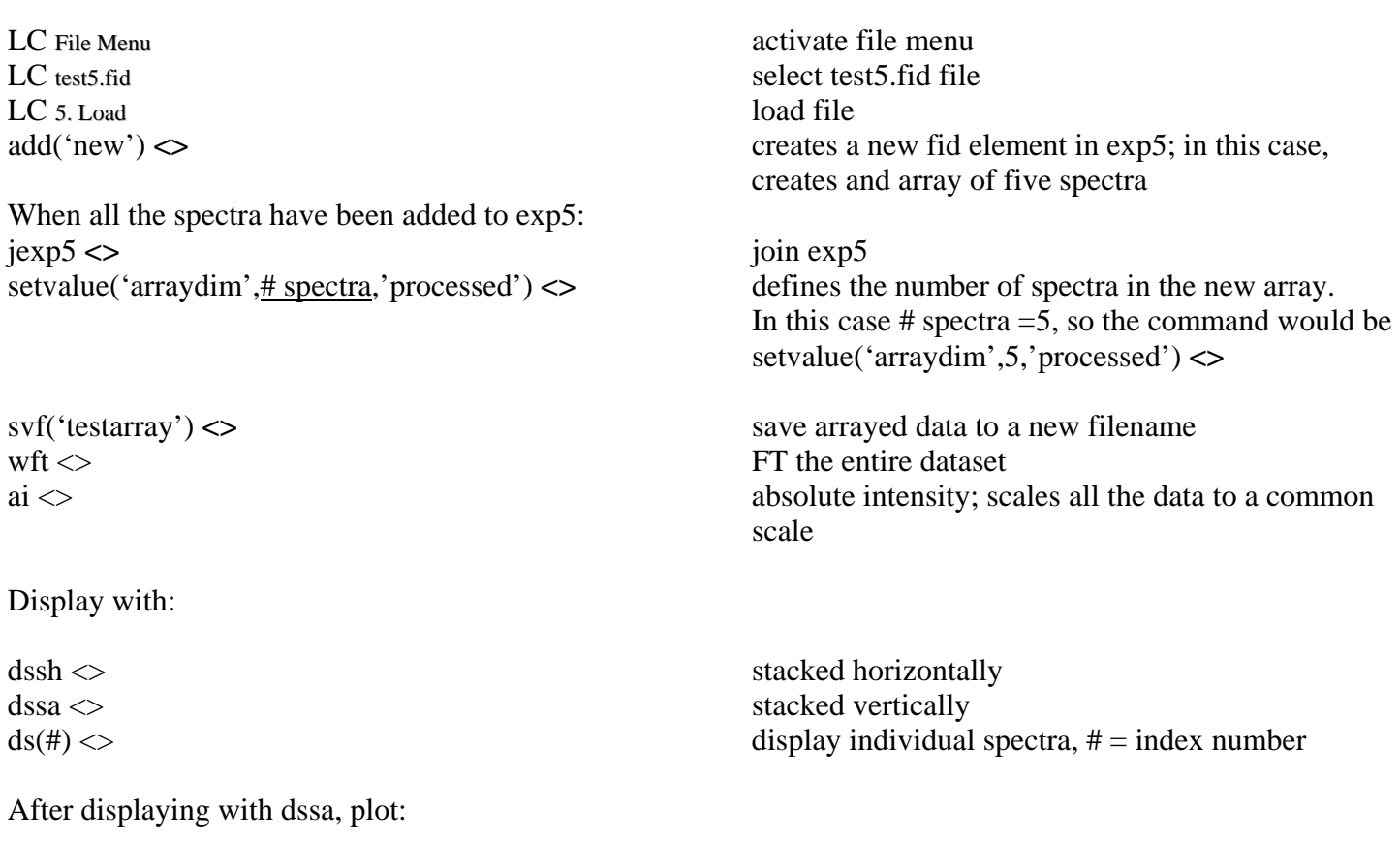

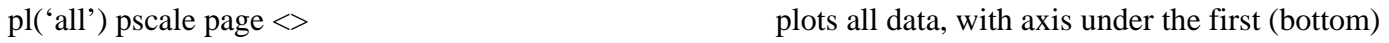

if dssa(2,5), i.e., displaying spectra 2 through 5, then pl(2,5) would plot spectra 2 through 5.

## **If integrating the entire array,**

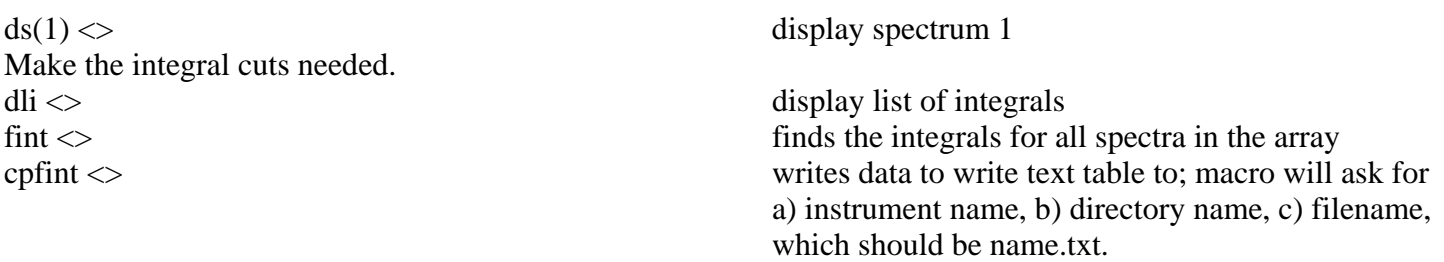